# **MATLAB EXPO 2019**

Simplifying Requirements Based Verification with Model-Based **Design** 

Dr. Tjorben Groß, Senior Application Engineer

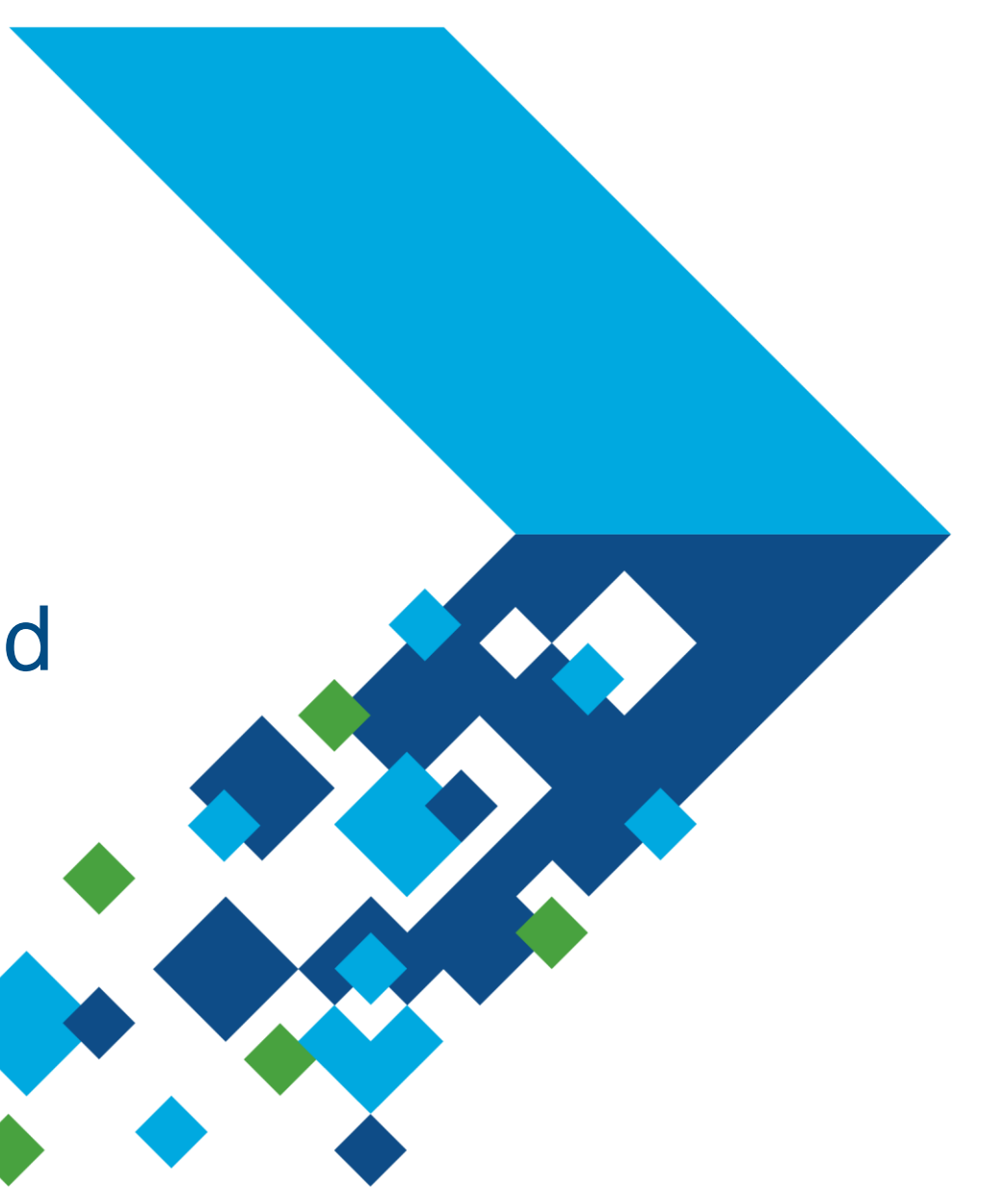

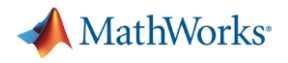

#### **Key takeaways**

- Verify and validate requirements earlier
- Identify inconsistencies in requirements by using unambiguous assessments
- **Traceability from requirements to design and test**

*"By enabling us to analyze requirements quickly, reuse designs from previous products, and eliminate manual coding errors, Model-Based Design has reduced development times and enabled us to shorten schedules to meet the needs of our customers." - MyoungSuk Ko, LS Automotive*

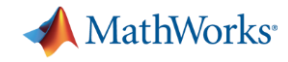

### **Challenge: Errors introduced early but found late**

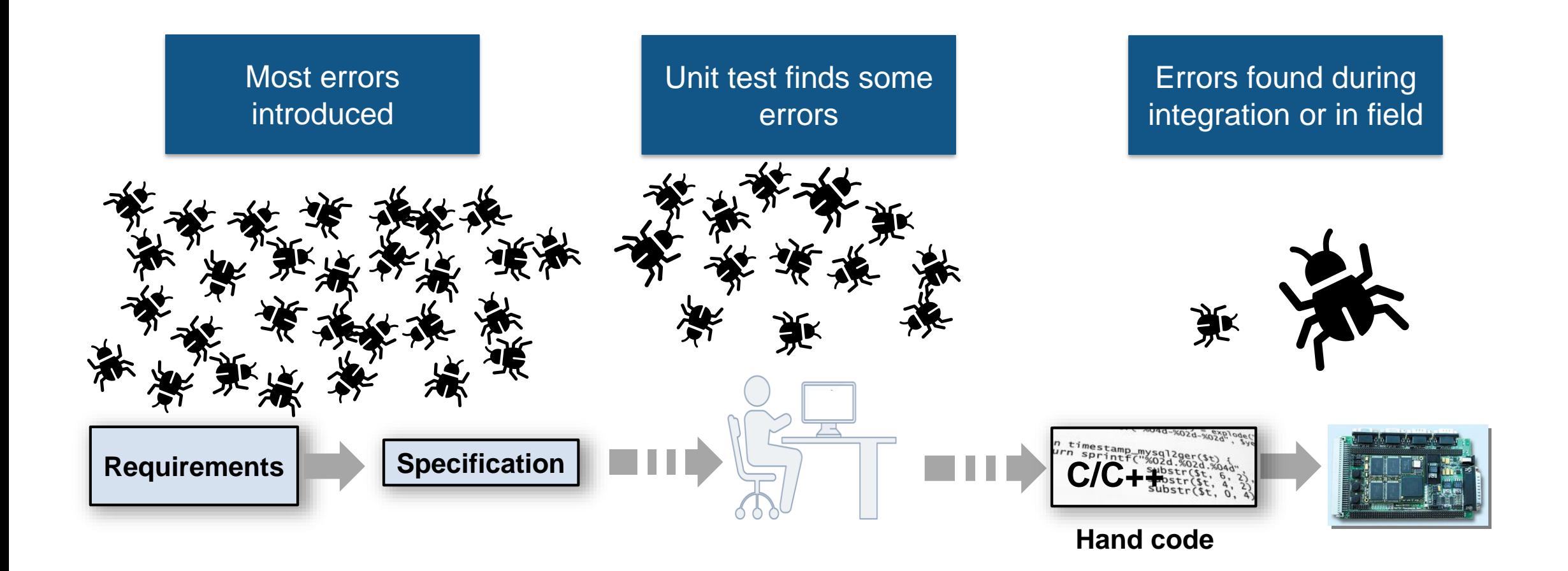

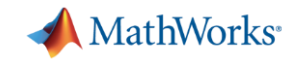

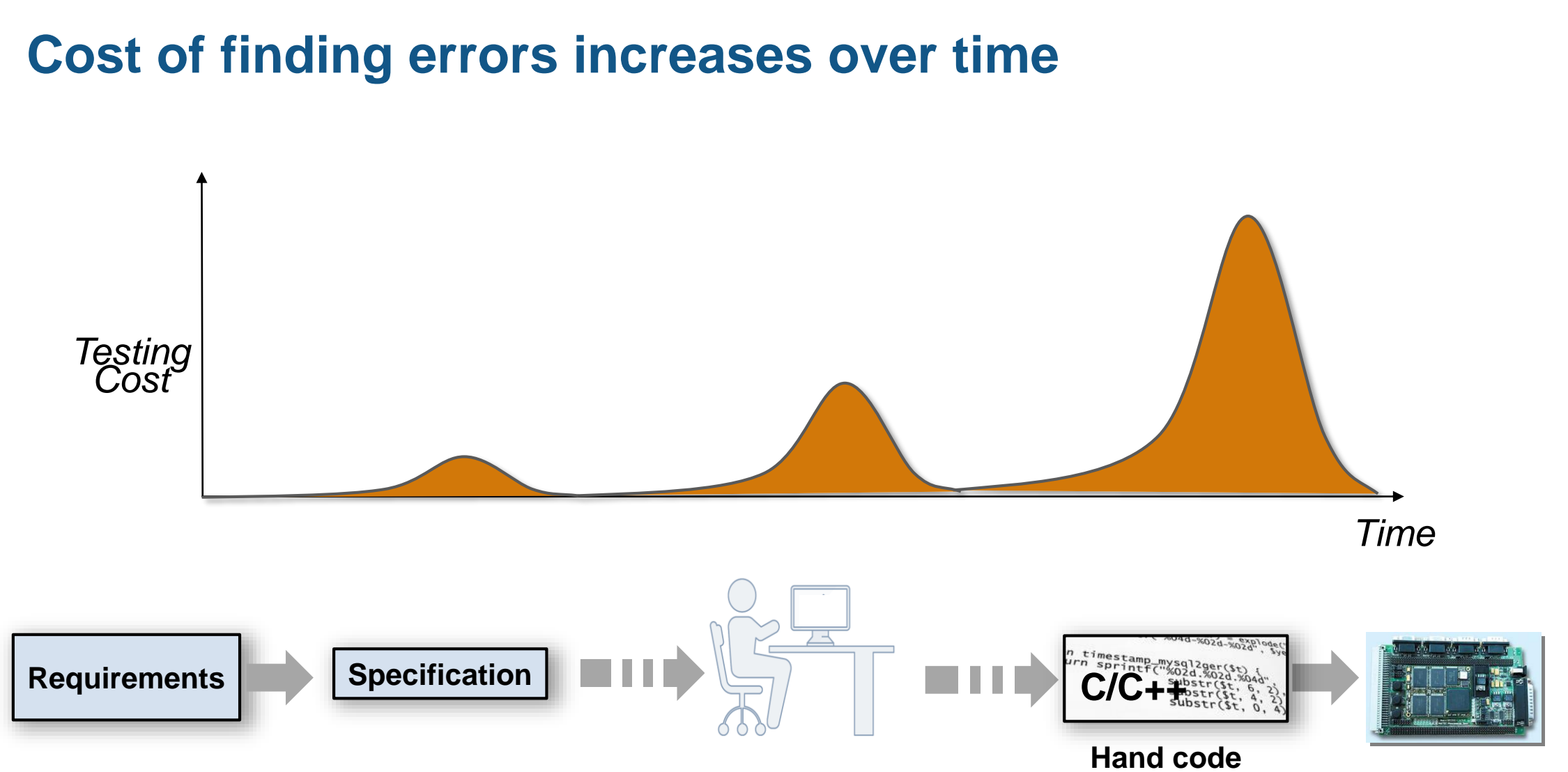

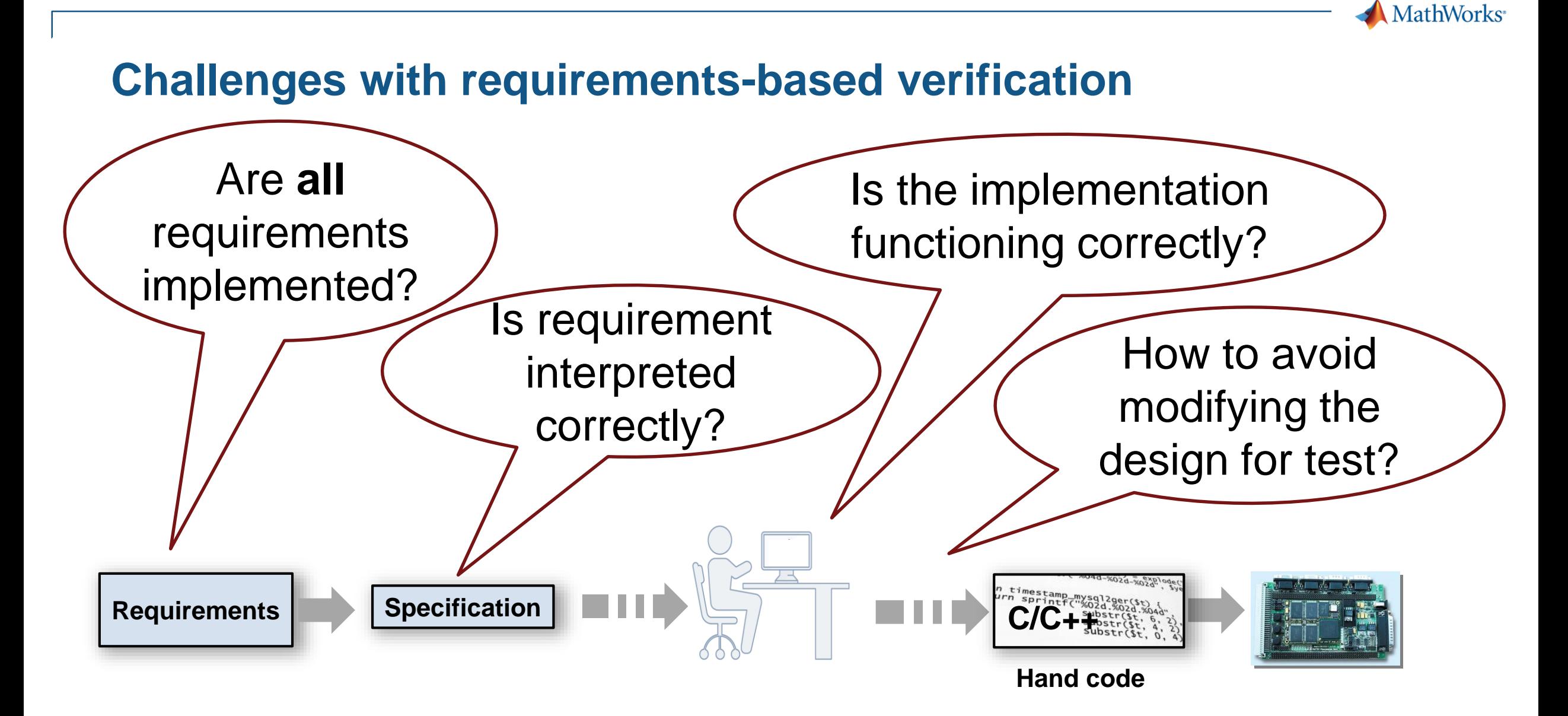

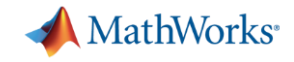

#### **Simulink models for specification**

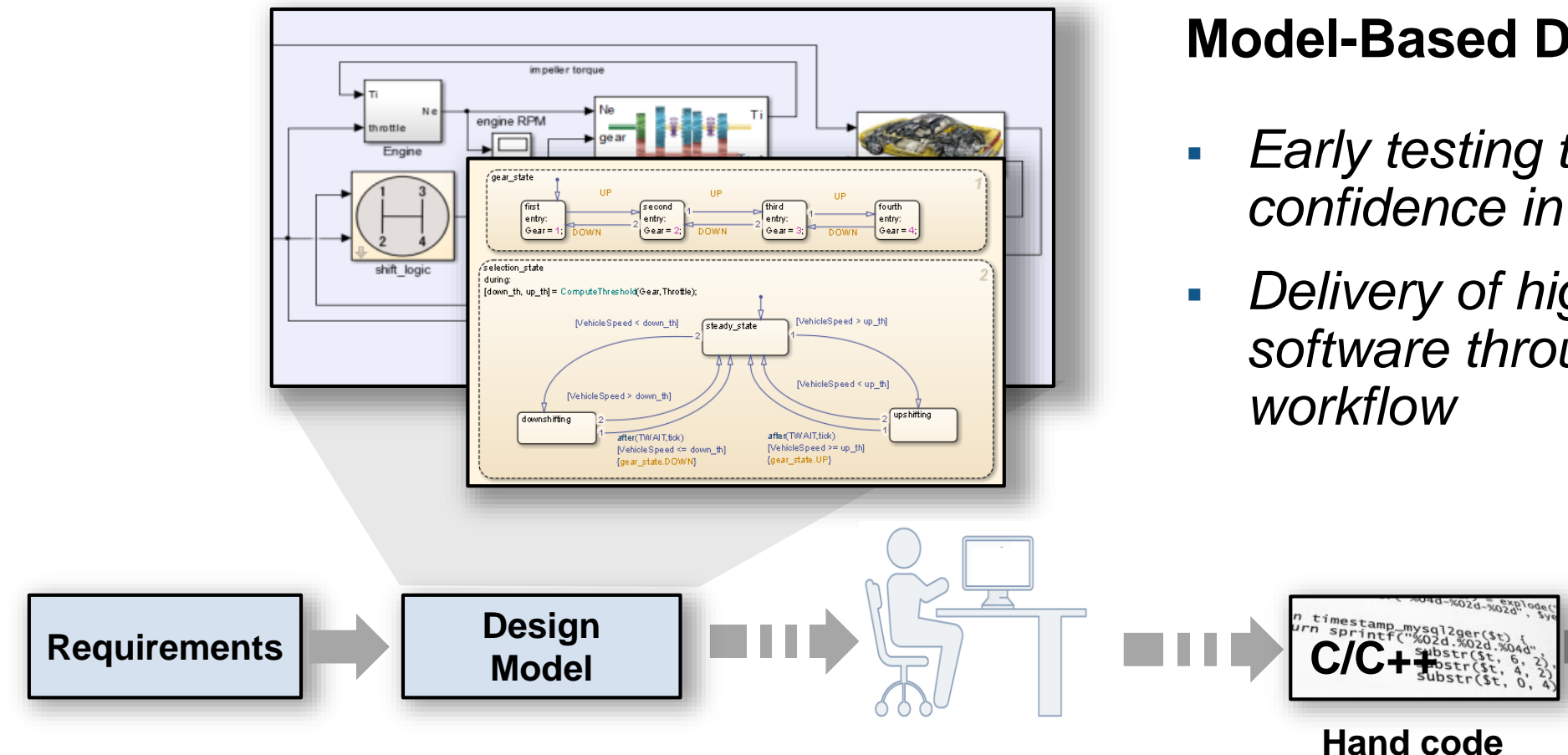

#### **Model-Based Design enables:**

- *Early testing to increase confidence in your design*
- *Delivery of higher quality software throughout the*

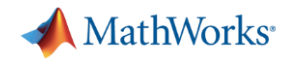

#### **Multiple languages to describe complex systems**

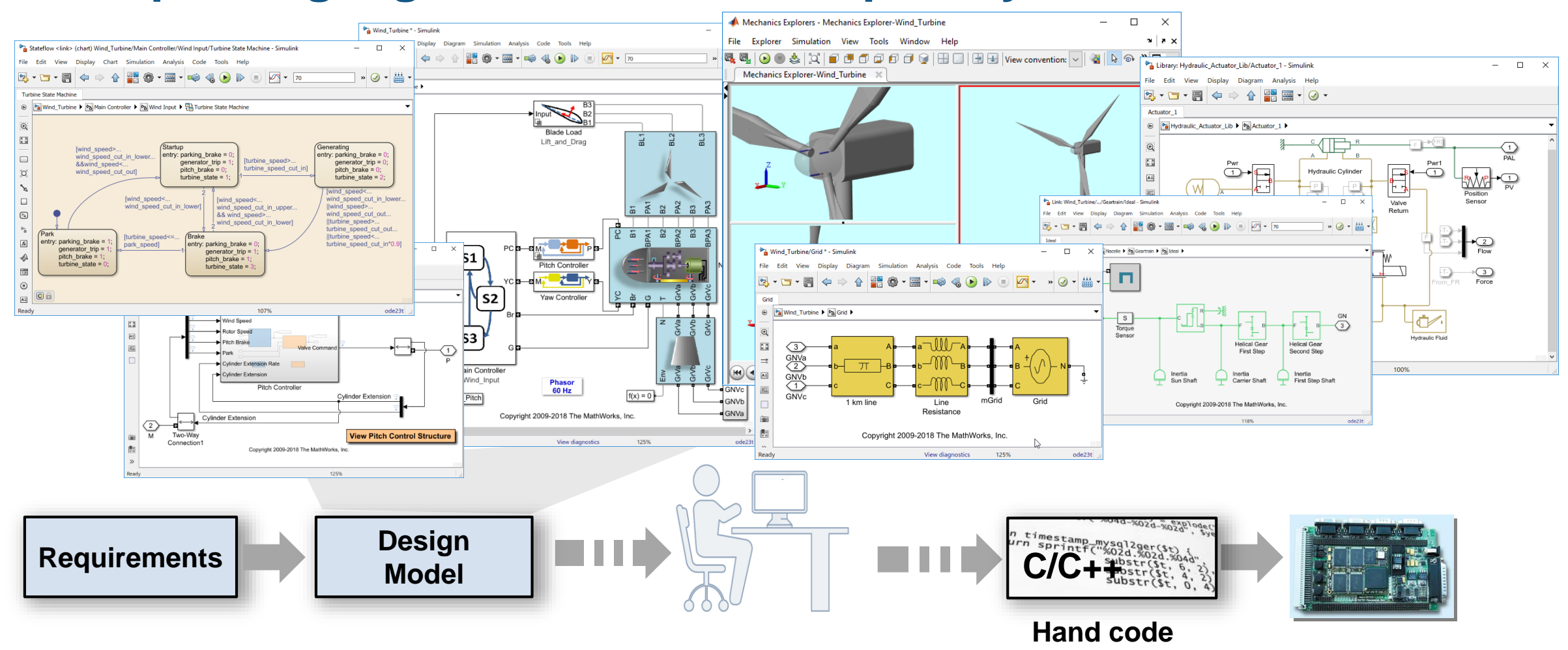

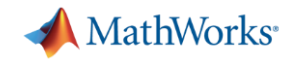

### **Ad-Hoc Testing: Explore behavior and design alternatives**

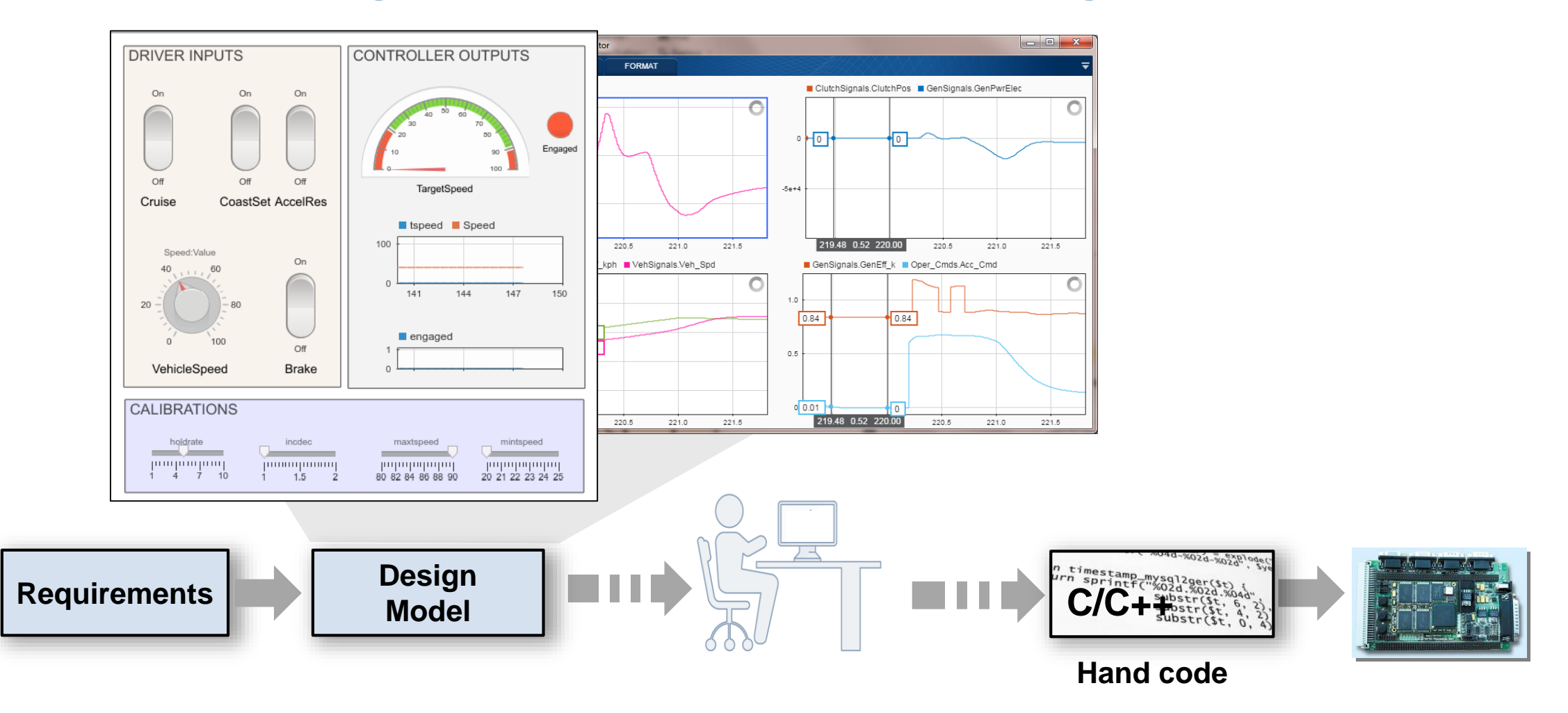

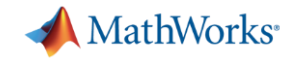

### **Validate behavior earlier with simulation**

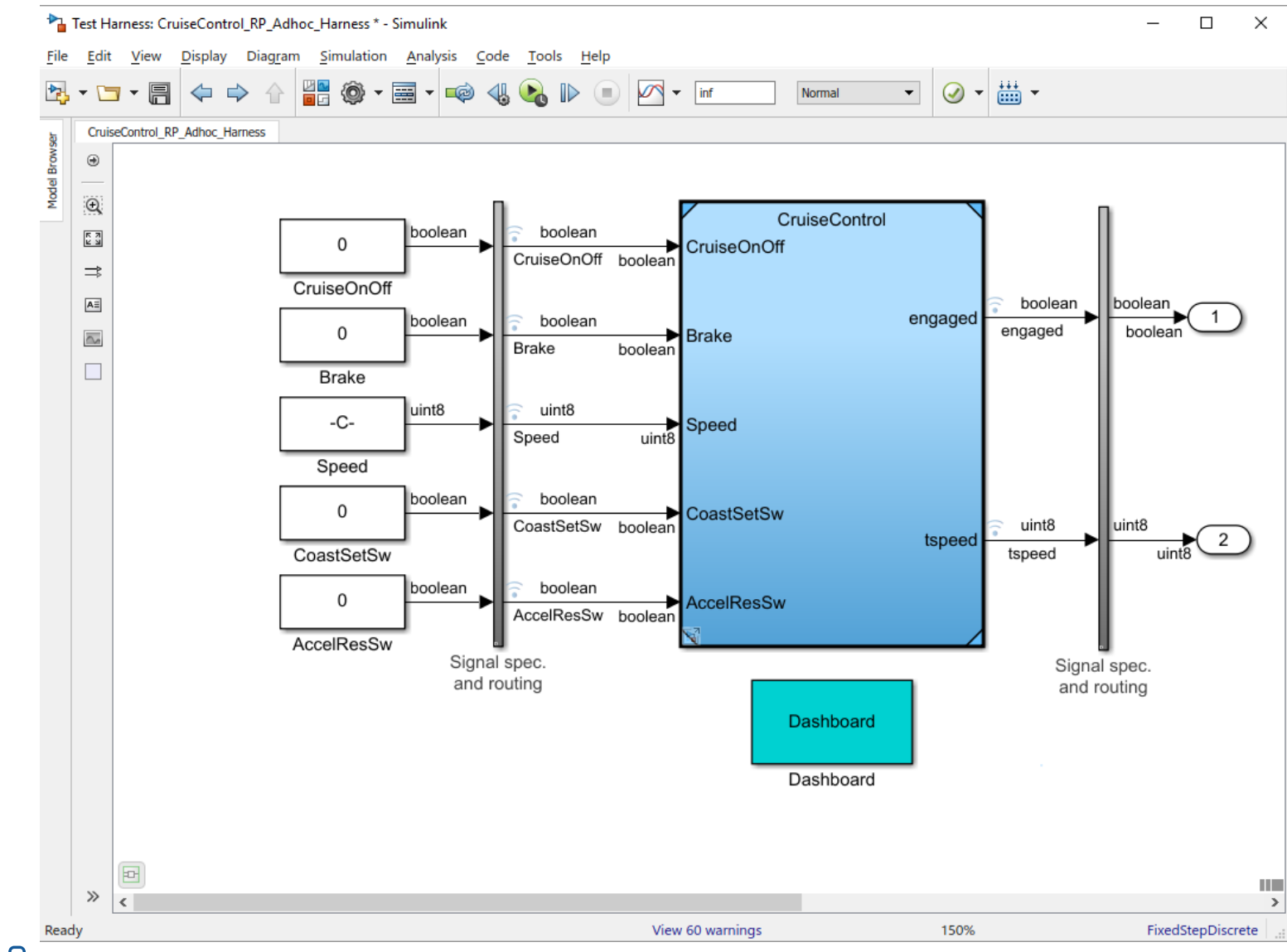

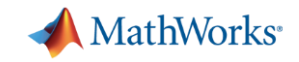

### **Validate Behavior Earlier with Simulation**

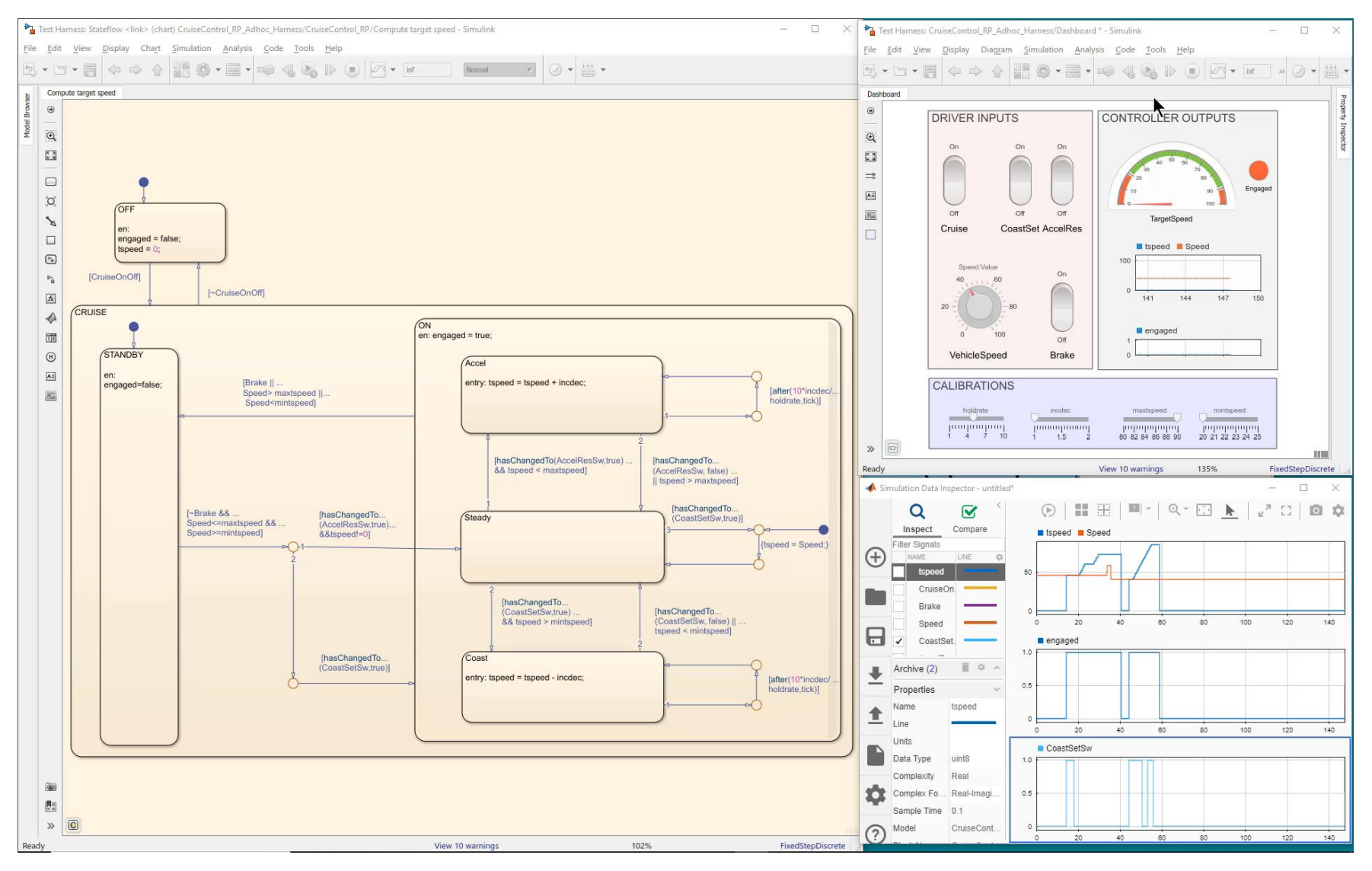

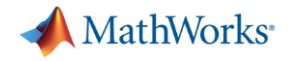

### **Complete Model Based Design**

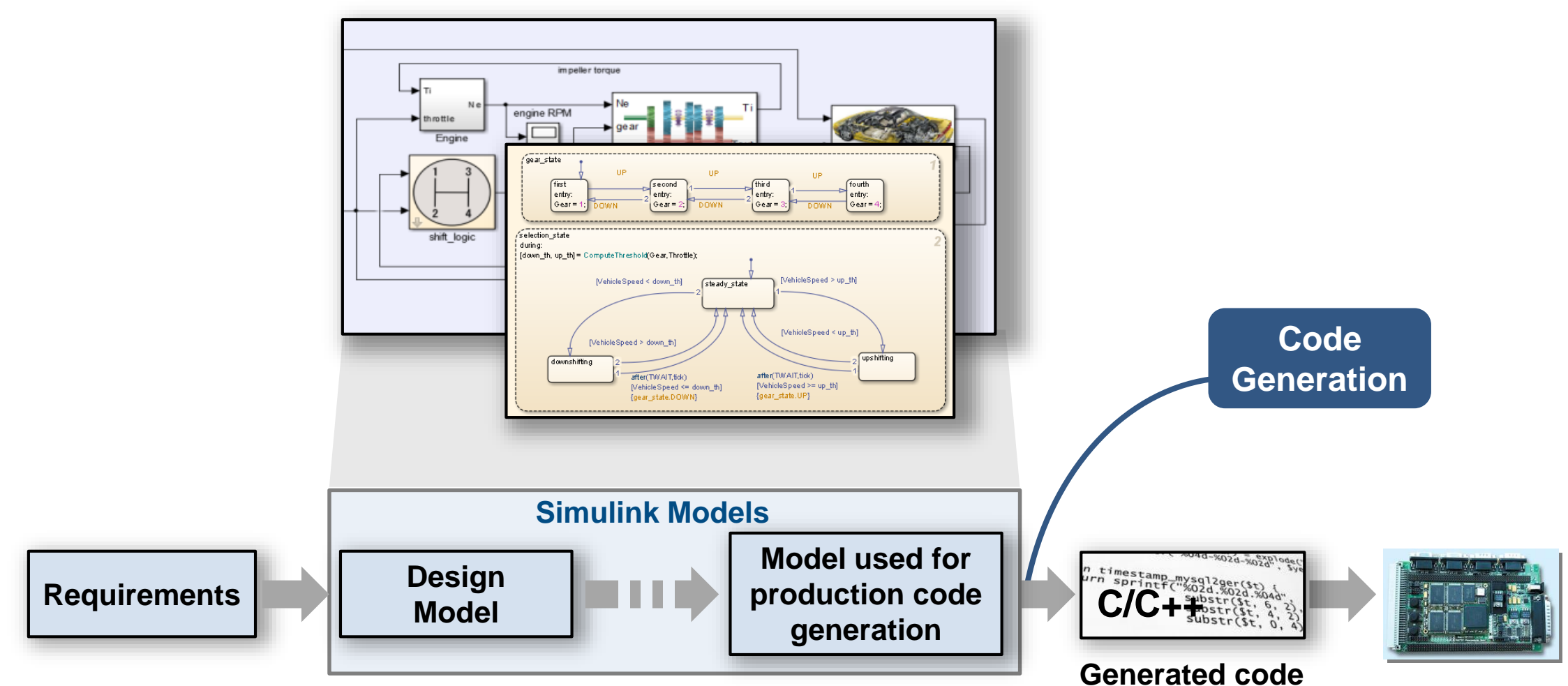

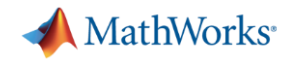

### **Systematically verify requirements**

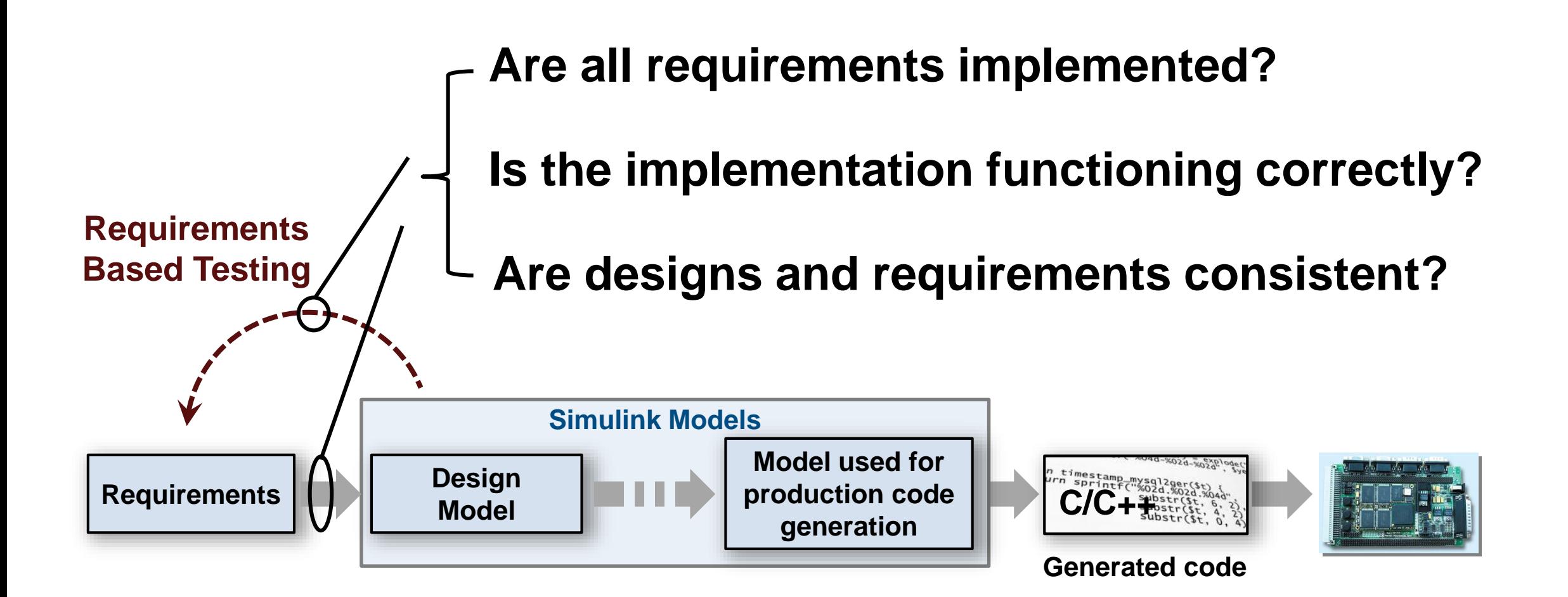

![](_page_12_Picture_0.jpeg)

### **Integrate with requirements tools and author requirements**

![](_page_12_Figure_2.jpeg)

![](_page_13_Picture_0.jpeg)

## **Roundtrip workflow with external tools thru ReqIF**

![](_page_13_Figure_2.jpeg)

#### Simulink Requirements *External Requirements* v <br />
Import1 References to crs req.docx Overview System overview System inputs Cruise control mode indicator Cruise ntrol modes *Authored Requirements*  $~\times$  a crs reg func spec **Driver Switch Request Handling**  $\equiv 1.1$ Switch precedence Avoid repeating commands  $\equiv$  1.2  $\times \equiv 1.3$ Long Switch recognition **Cancel Switch Detection**  $\equiv$  1.4

 $C^*$  Su tch  $Dc$  then

- Import from:
	- Word / Excel
	- IBM® Rational® DOORS®
	- ReqIF™ standard
- Update synchronizes changes from source
- Edit and add further details to import R2019a
- Author requirements
- Export ReqIF **R2019a** 
	- Enables roundtrip with external tools

![](_page_14_Picture_0.jpeg)

### **Requirements Verification with Simulink**

![](_page_14_Figure_2.jpeg)

![](_page_14_Figure_3.jpeg)

![](_page_15_Picture_0.jpeg)

### **Requirements Verification with Simulink**

![](_page_15_Figure_2.jpeg)

![](_page_16_Picture_0.jpeg)

ᇚ

### **Example: Verifying Heat Pump Controller Requirements**

#### 1 Requirements for the basic Heatpump Controller

Temperature difference is defined as the difference between the room and the set temperature. The controller shall turn the fan on when the temperature difference has reached a certain level, to circulate the air. The controller shall turn the heatpump on when the temperature difference has reached another level, to heat or cool the space.

#### 1.1 Idle when Temperature in Range

If the temperature difference is less than 1 degrees, the system shall be idle with all signals off.

#### 1.2 Activate Fan

The fan shall activate when the temperature difference is greater than or equal to 1 degrees.

#### **1.3 Activate Heat Pump**

The pump shall activate when the temperature difference is greater than or equal to 2 degrees for more than 2 seconds and stay active for at least 2 seconds.

#### 1.3.1 COOI MOGE

If the room temperature is greater than the set temperature, the system shall cool the space.

#### 1.3.2 Heat Mode

If the room temperature is less than the set temperature, the system shall heat the space.

#### **1.4 Max Tempera** Requirements in DOORS

The difference between the room temperature and the set temperature should never exceed 6 degrees

![](_page_17_Picture_0.jpeg)

#### **Example: Heat Pump Controller Implementation**

![](_page_17_Figure_2.jpeg)

![](_page_18_Picture_0.jpeg)

### **Link requirements to implementation in model**

![](_page_18_Figure_2.jpeg)

![](_page_19_Picture_0.jpeg)

# **Work with Model and Requirements with Requirements Perspective**

![](_page_19_Figure_2.jpeg)

![](_page_20_Picture_0.jpeg)

### **Isolate Component Under Test with Test Harness**

![](_page_20_Figure_2.jpeg)

![](_page_21_Picture_0.jpeg)

#### Test Sequence Block: Step-based and temporal test sequences

![](_page_21_Picture_13.jpeg)

#### **Test Assessments: Formalize and execute requirements R2019a**

#### **Activate Heat Pump**

If the temperature difference exceeds 2 degrees for more than 2 seconds, then the pump shall activate for at least 2 seconds

When <condition 1> is true, Then <condition 2> must be true for some time

Simple concept

$$
(|x_1 - x_2| \ge x_3)^{\xi} \land \Box_{[0,t_1)}(|x_1 - x_2| \ge x_3) \rightarrow \Box_{[0,t_2)} x_4
$$
 Hard to formalize  
MILlogic

![](_page_22_Picture_8.jpeg)

![](_page_23_Picture_0.jpeg)

### **Author temporal assessments using form based editor**

![](_page_23_Picture_2.jpeg)

![](_page_23_Picture_15.jpeg)

![](_page_24_Picture_0.jpeg)

**R2019a** 

#### **Execute assessments to verify requirements**

![](_page_24_Figure_2.jpeg)

![](_page_25_Picture_0.jpeg)

#### **Locate implementation of requirement using link**

![](_page_25_Figure_2.jpeg)

![](_page_26_Picture_0.jpeg)

# **Translate textual requirements into unambiguous Temporal Assessments**

- Compose assessments using form based editor
- View assessments as English-like sentence
- Review and debug temporal assessment results
- Link to requirements

*Temporal Assessment Editor*

![](_page_26_Picture_88.jpeg)

![](_page_26_Figure_8.jpeg)

*View and Debug Assessment Results*

![](_page_27_Picture_0.jpeg)

# **Track Implementation and Verification**

![](_page_27_Picture_40.jpeg)

#### **Observers: Separate test/verification logic from design R2019a**

![](_page_28_Figure_1.jpeg)

• Access nested signals without signal lines or changing dynamic response

**A** MathWorks<sup>®</sup>

- Avoid modifying interface for testing
- Simplify design and test by avoiding additional signal lines

#### **Observers: Separate test/verification logic from design R2019a**

![](_page_29_Figure_1.jpeg)

- Access nested signals without signal lines or changing dynamic response
- Avoid modifying interface for testing
- Simplify design and test by avoiding additional signal lines

**MathWorks** 

**30**

![](_page_30_Picture_0.jpeg)

### **Re-use tests developed for model to test code**

![](_page_30_Picture_2.jpeg)

![](_page_30_Picture_3.jpeg)

![](_page_30_Picture_4.jpeg)

# **Software in the Loop (SIL)**

- Show functional equivalence, model to code
- Execute on desktop

### **Processor in the Loop (PIL)**

- Numerical equivalence, model to target code
- Execute on target board

### **Hardware in the Loop (HIL)**

- Check real-time behavior of the design and code.
- Execute on Speedgoat target computer using Simulink Real-Time

![](_page_31_Picture_0.jpeg)

## **IDNEO Accelerates Development of AUTOSAR Software Components and Complex Device Drivers with Model-Based Design**

#### **Challenge**

Reduce development time for embedded software for automotive applications

#### **Solution**

Use MATLAB and Simulink to model AUTOSAR software components and complex device drivers, run simulation-based tests, and generate embedded C code

#### **Results**

- Development time cut by at least 50%
- 80% of errors detected before hardware testing
- Test harnesses and MISRA-compliant C code generated from models

![](_page_31_Figure_10.jpeg)

#### **AUTOSAR software architecture.**

*"By using Model-Based Design for all AUTOSAR projects, we have cut development time by at least 50 percent while increasing the number of defects identified early in the design phase and reducing the number of defects found in hardware tests and beyond."*

*- Joan Albesa, IDNEO*

![](_page_32_Picture_0.jpeg)

### **Summary**

- Verify and validate requirements earlier
- **EXEDENTIFY Inconsistencies in requirements** by using unambiguous assessments
- **Traceability from requirements to design** and test

![](_page_32_Figure_5.jpeg)

![](_page_33_Picture_0.jpeg)

### **Learn More**

Key products covered in this presentation:

- **· [Simulink Requirements](https://www.mathworks.com/products/simulink-requirements.html)**
- **· [Simulink Test](https://www.mathworks.com/products/simulink-test.html)**
- [Embedded Coder](https://www.mathworks.com/products/embedded-coder.html)
- [Simulink Real-Time](https://www.mathworks.com/products/simulink-real-time.html)

![](_page_33_Picture_7.jpeg)

Learn more at Verification, Validation and Test Solution Page: [mathworks.com/solutions/verification-validation.html](https://www.mathworks.com/solutions/verification-validation.html)

MathWorks Training Services:

[mathworks.com/training-schedule/simulation-based-testing-with-Simulink](https://www.mathworks.com/training-schedule/simulation-based-testing-with-simulink)

**Visit our Demo Booth**